# UTILIZZA AL MEGLIO I NOSTRI SERVIZI

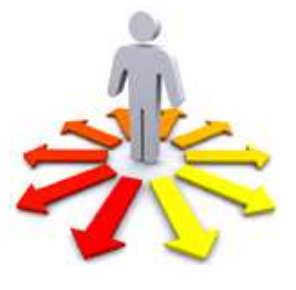

Il sito è stato concepito e realizzato in maniera tale da soddisfare appieno quanto richiesto dalla normativa vigente per i siti delle Pubbliche Amministrazioni in materia di **accessibilità** e **usabilità**. Per usufruire del servizio in maniera ottimale, vi invitiamo a tenere presente quanto segue:

#### PER VISUALIZZARE CON IMMEDIATEZZA I CONTENUTI DI PIÙ RECENTE PUBBLICAZIONE

Utilizzare il primo menu laterale di sinistra IN EVIDENZA o il collegamento NEWS dal menu principale orizzontale per restare sempre aggiornati sui materiali di pubblicazione più recente. Alcune informazioni relative a date specifiche potranno anche essere evidenziate nel calendario EVENTI. Il titolo delle ultime news risulterà inoltre visibile dal menu **ARTICOLI RECENTI**. Attenzione: le News, il calendario Eventi e l'elenco Articoli recenti non riportano gli inserimenti relativi alle sezioni istituzionali Albo online, Amministrazione trasparente e AVCP.

#### PER TROVARE IMMEDIATAMENTE I MATERIALI DI INTERESSE

Utilizzare il menu principale orizzontale per accedere direttamente a pagine e contenuti destinati specificamente a STUDENTI E FAMIGLIE. PERSONALE DOCENTE e PERSONALE ATA. Attenzione: per la visualizzazione delle sezioni contrassegnate nei menu con un asterisco (\*) è necessario disporre delle credenziali di accesso.

#### PER ACCEDERE AL REGISTRO ELETTRONICO

Utilizzare i collegamenti inseriti nel menu principale orizzontale in STUDENTI E FAMIGLIE e PERSONALE DOCENTE. Studenti e famiglie possono anche utilizzare il collegamento REGISTRO ELETTRONICO nella parte destra della pagina.

#### PER I CONTATTI, I SERVIZI DI SEGRETERIA E PER LOCALIZZARE I PLESSI SCOLASTICI

Utilizzare il menu laterale di sinistra SEGRETERIA-URP per informazioni relative ai servizi e agli orari della Segreteria-Ufficio Relazioni con il Pubblico; per ottenere indirizzi, codici identificativi, recapiti telefonici e e-mail di Presidenza, Segreteria e dei diversi plessi e per individuare la posizione di questi ultimi su una mappa interattiva; per contattare l'Istituto Comprensivo via e-mail tramite modulo di contatto; per effettuare il download della modulistica di uso più frequente.

#### PER INFORMAZIONI SULL'ISTITUTO, LE SCUOLE E L'OFFERTA FORMATIVA

Utilizzare i menu laterali di sinistra ISTITUTO, ORGANI COLLEGIALI, LE SCUOLE e DIDATTICA per conoscere al meglio il nostro Istituto Comprensivo e i suoi regolamenti, l'organigramma e l'attribuzione di compiti e funzioni; per scoprire le caratteristiche dei plessi scolastici; per essere al corrente circa i connotati e la filosofia educativa alla base dell'offerta formativa dell'Istituto.

## IN RELAZIONE AGLI OBBLIGHI ISTITUZIONALI DI PUBBLICITÀ E TRASPARENZA

Utilizzare il menu laterale di sinistra PUBBLICITÀ LEGALE-TRASPARENZA per consultare l'albo online e accedere alle sezioni Amministrazione trasparente e AVCP.

### PER COMUNICARE CON IL WEBMASTER

Per commenti, suggerimenti, segnalazioni di problemi tecnici o di accessibilitàusabilità, è possibile contattare il responsabile tecnico del sito utilizzando il modulo disponibile dalla pagina Contatti di questo sito, valorizzando l'opzione SITO WEB dalla casella a discesa Seleziona una categoria.